# Utilisation de la plateforme Toutatice et de l'application pronote

Cahier de texte

**Notes** 

Vie scolaire

carnet numérique (communication)

### www.toutatice.fr

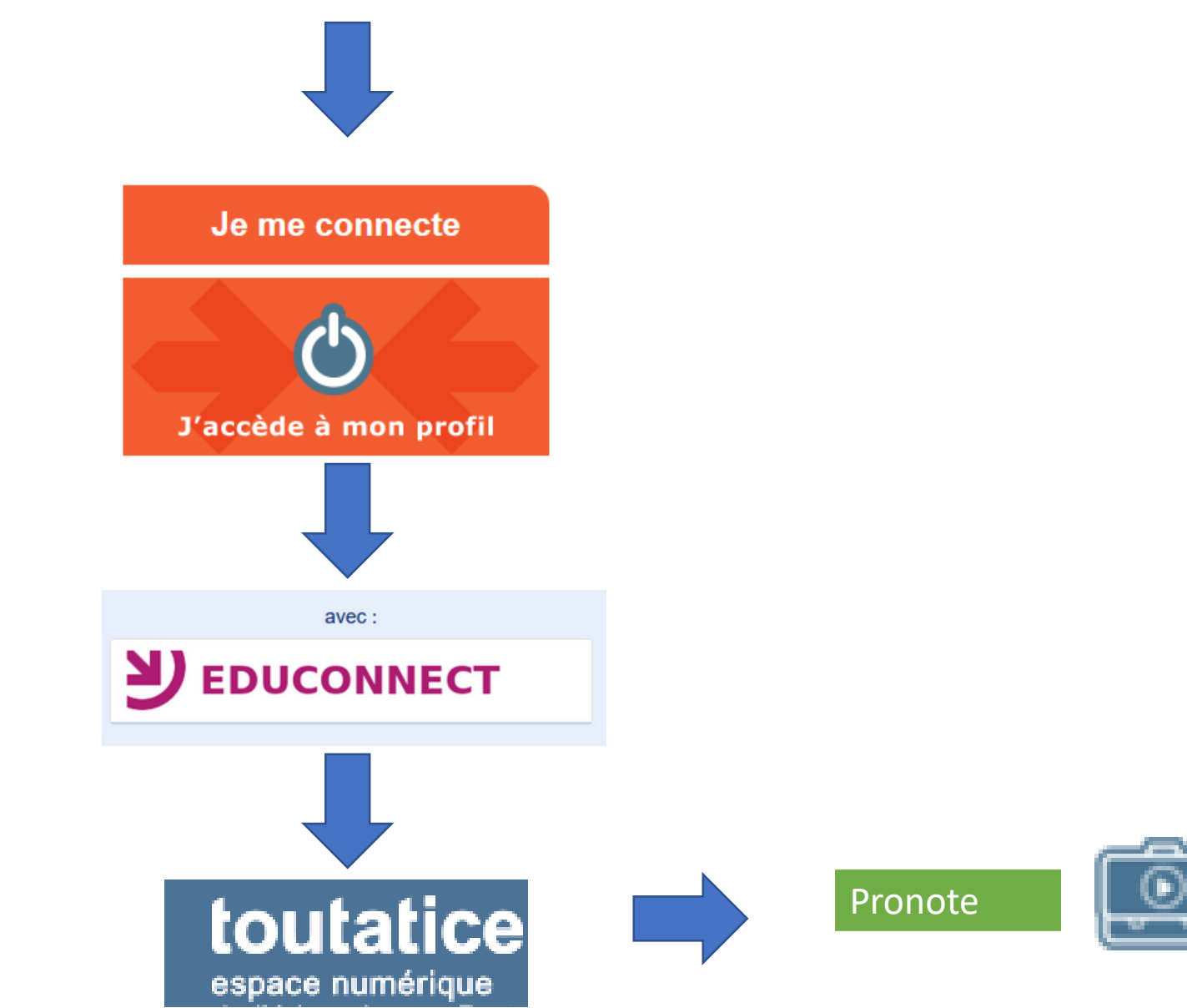

#### Plateforme Toutatice

#### Espace parents

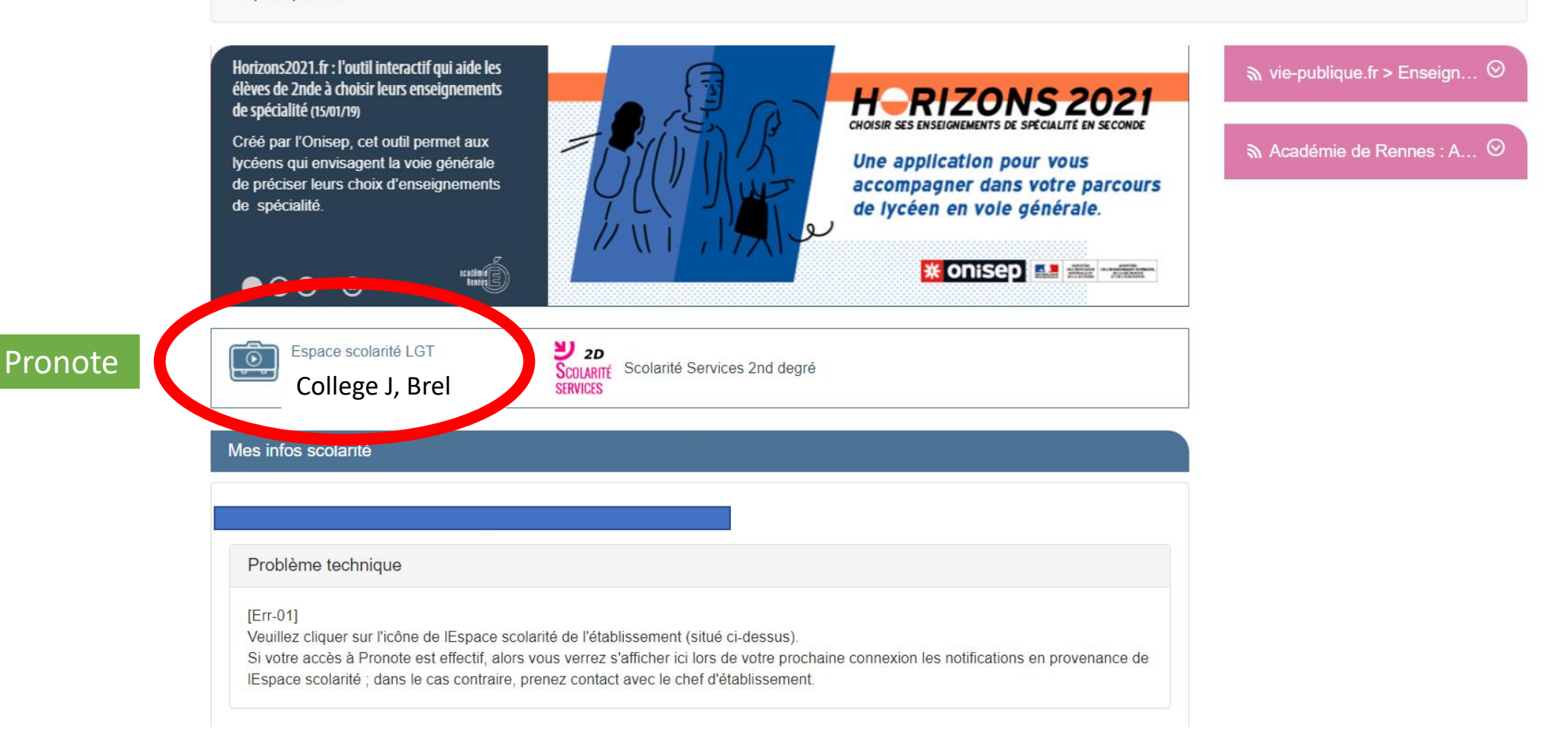

### Page d'accueil de Pronote

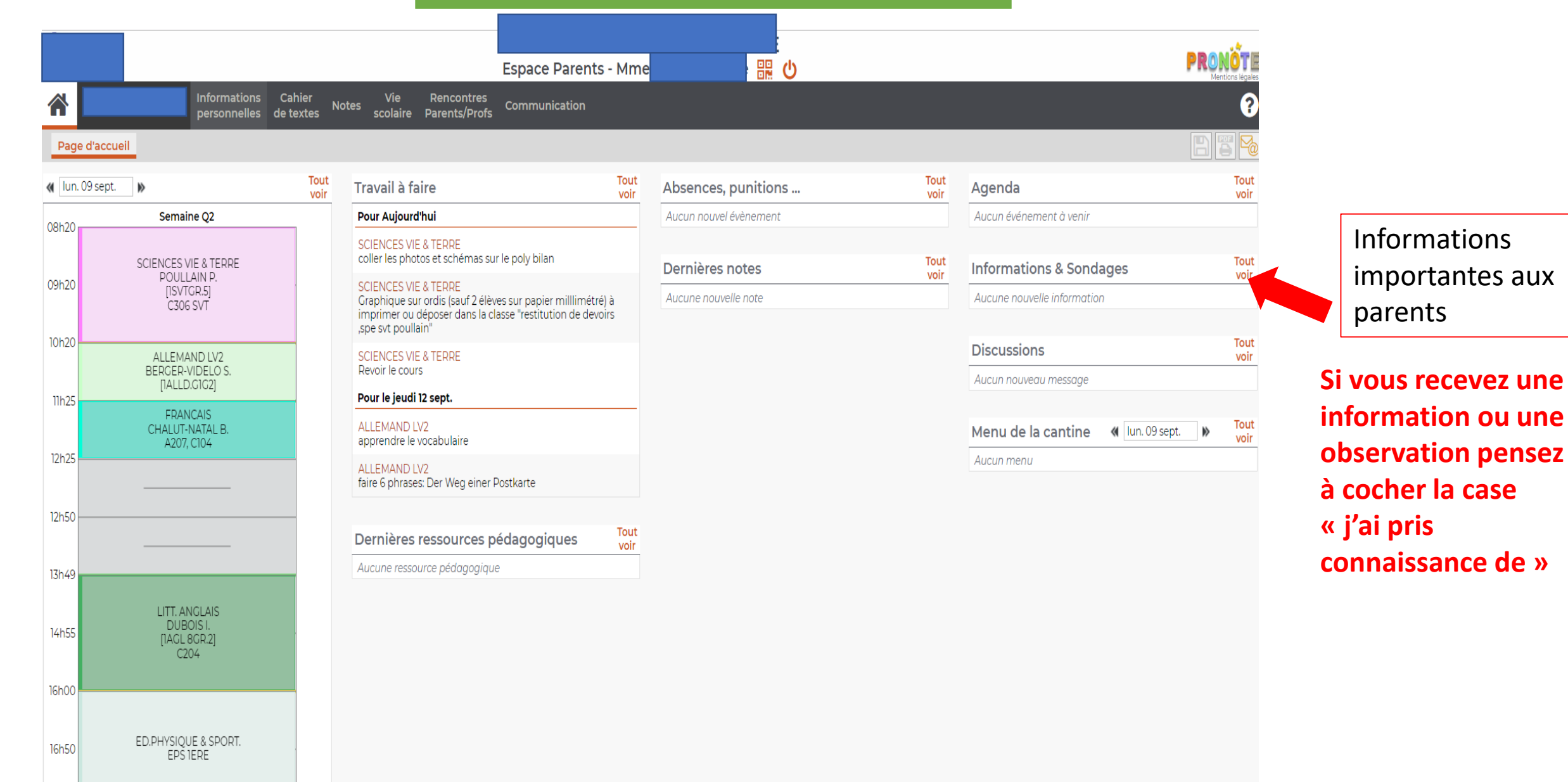

17h50

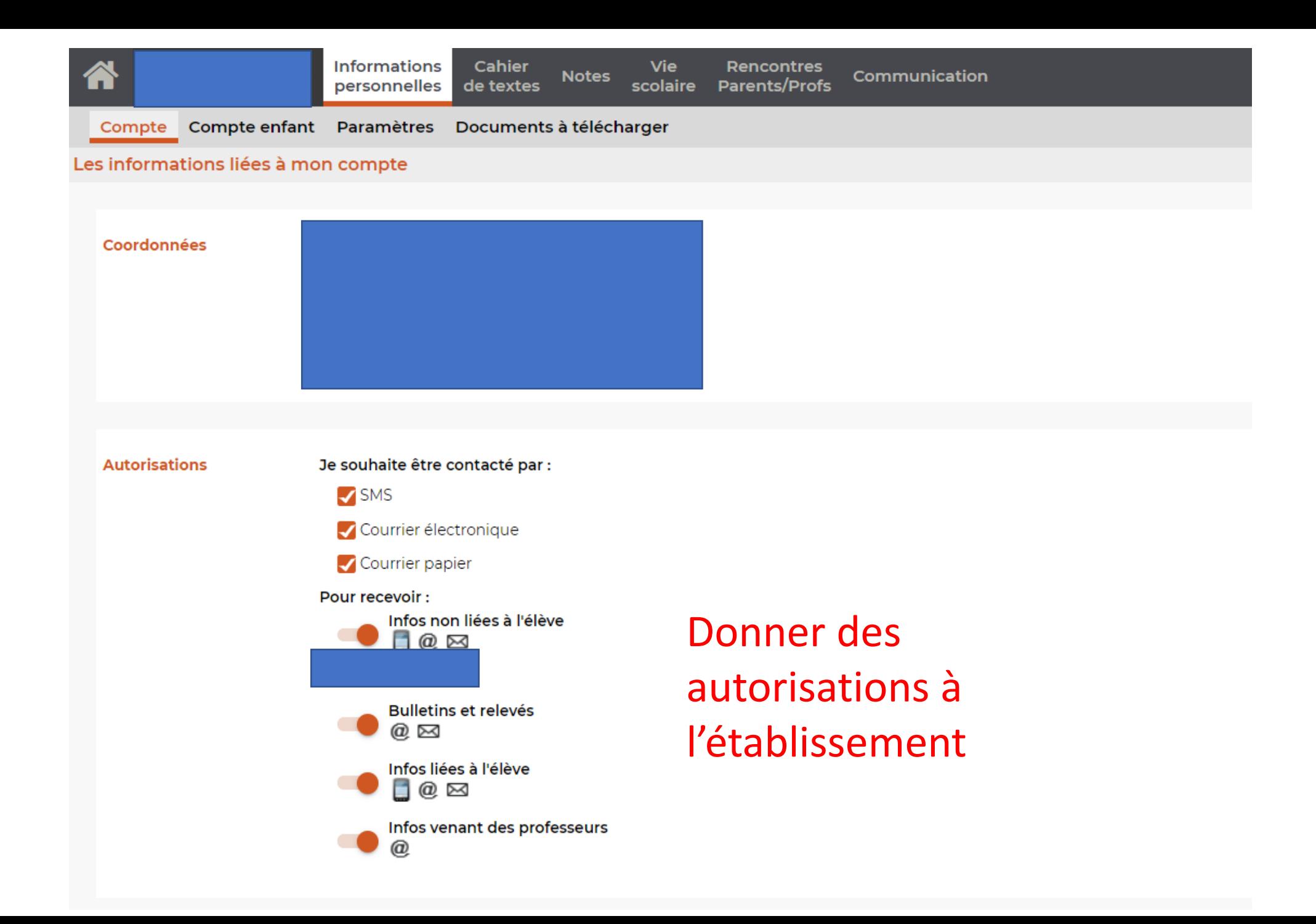

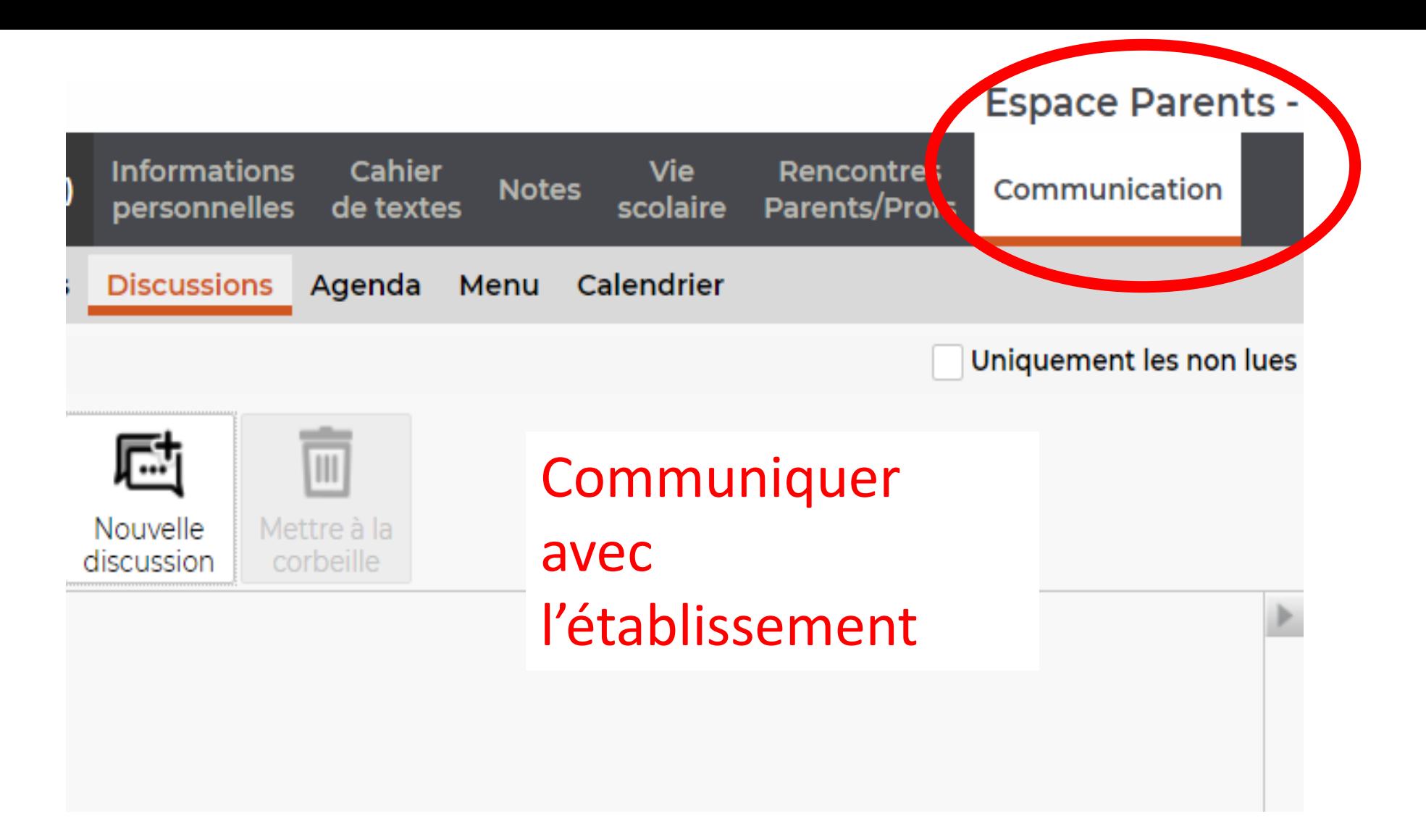

## L'application pronote

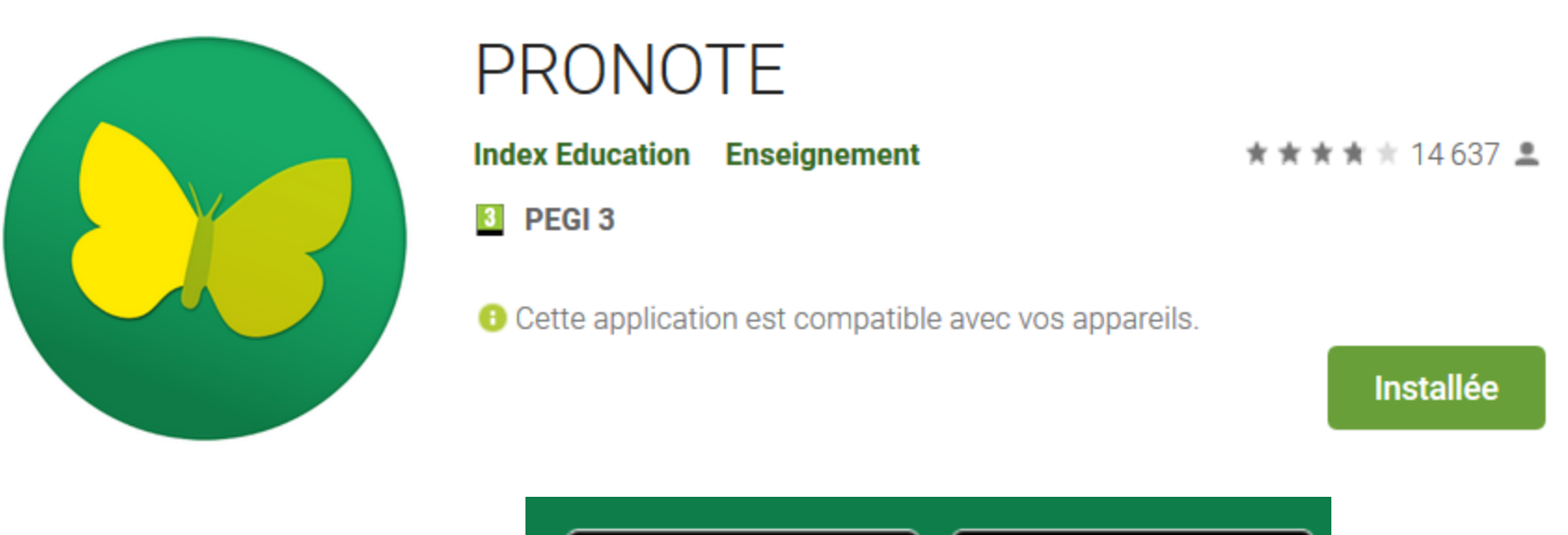

A télécharger sur

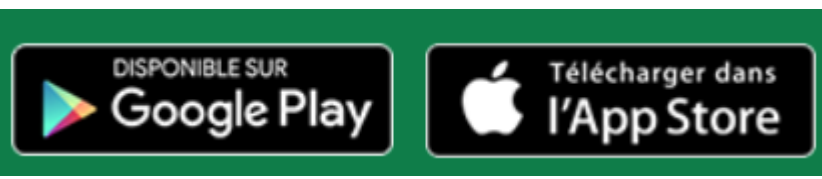

On va vous demander de scanner le QR code de l'établissement ( se connecter à Toutatice pour trouver le QR code)

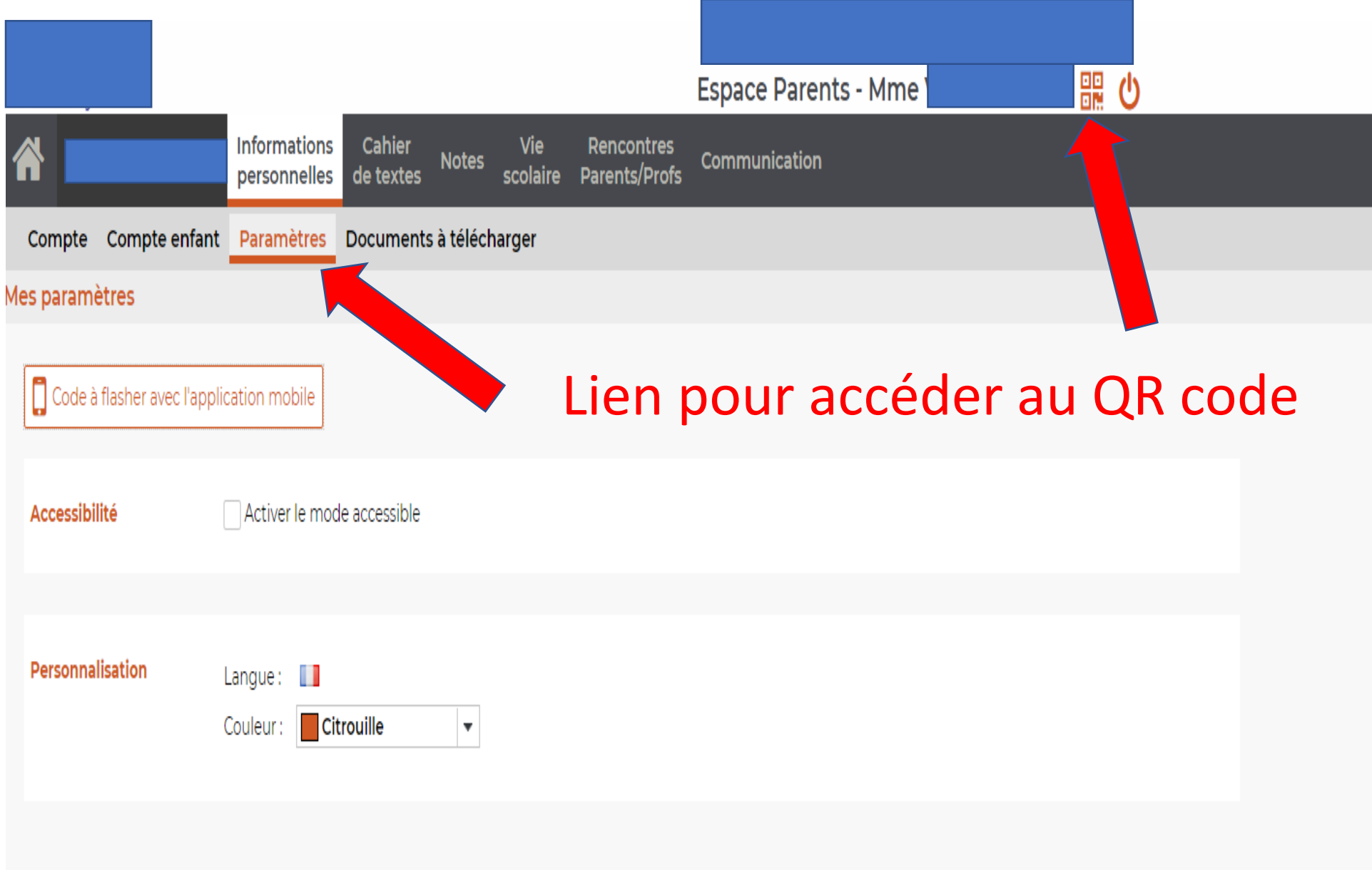

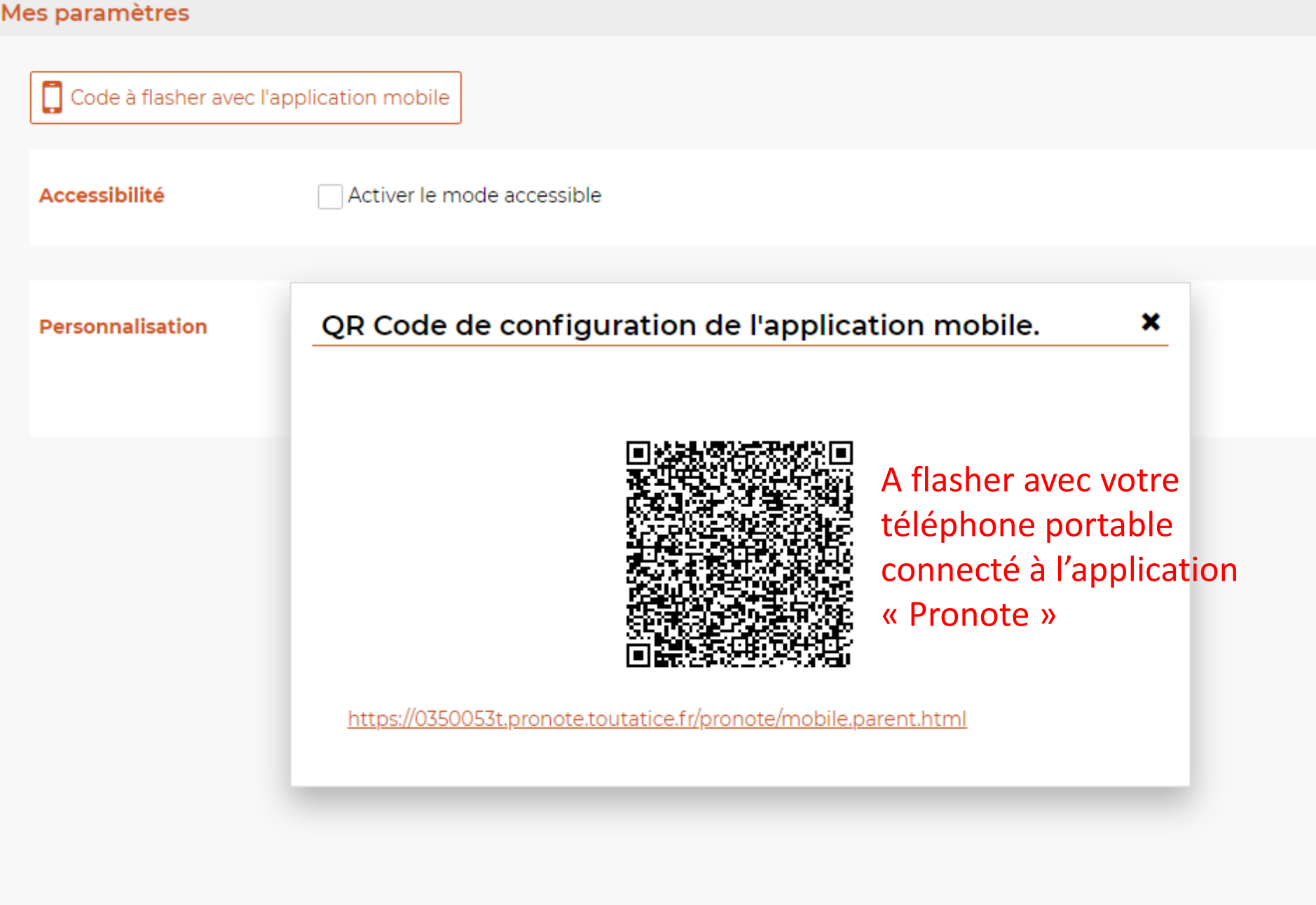

### Page d'accueil du parent

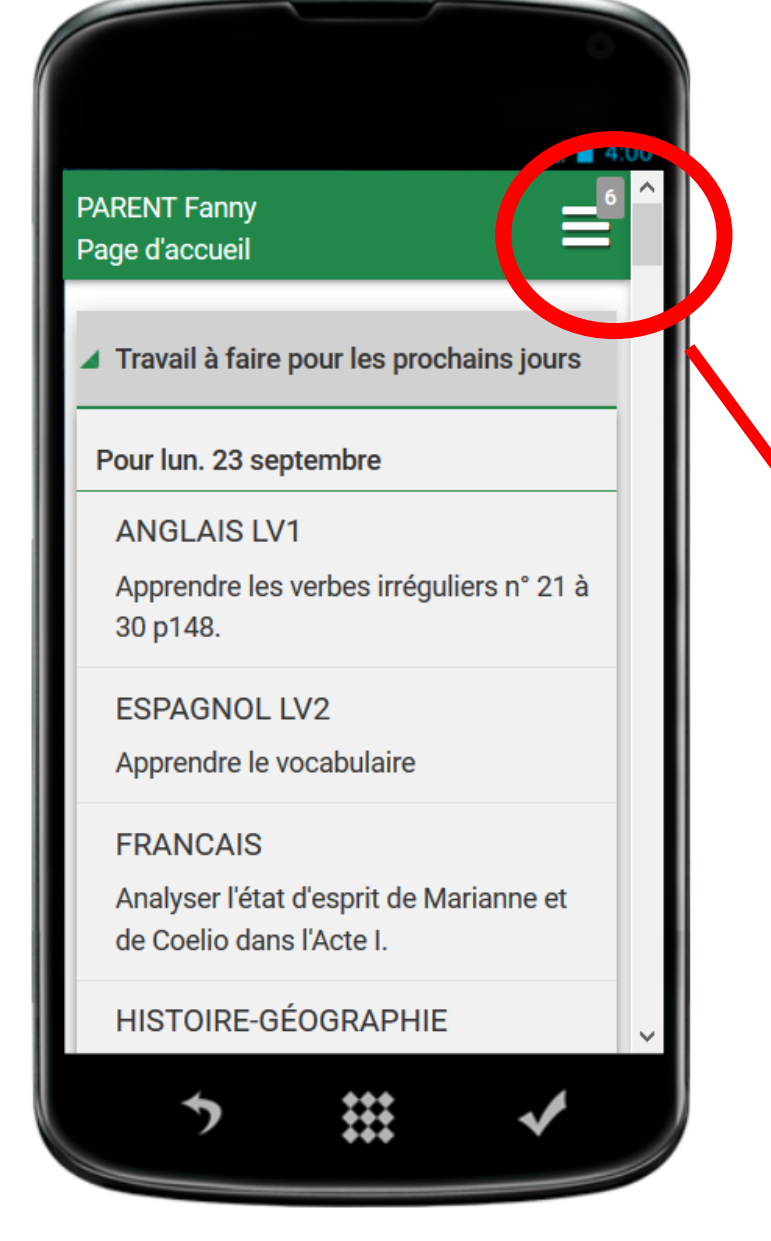

### **Accès aux différentes fonctionnalités**

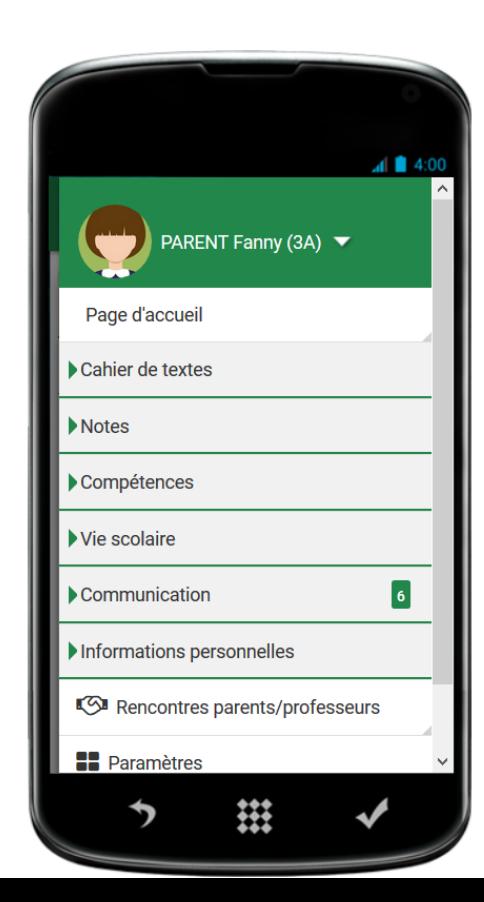

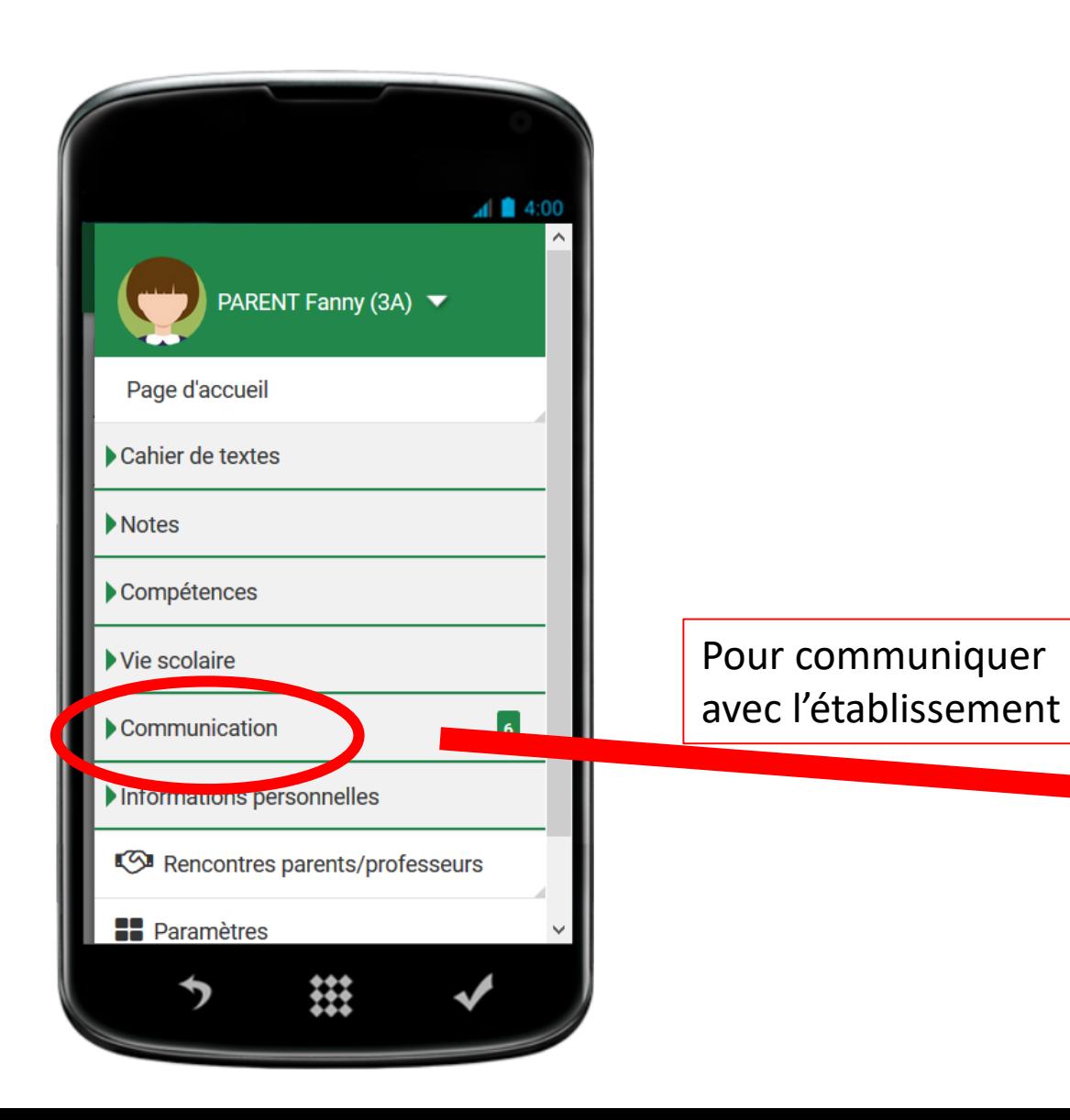

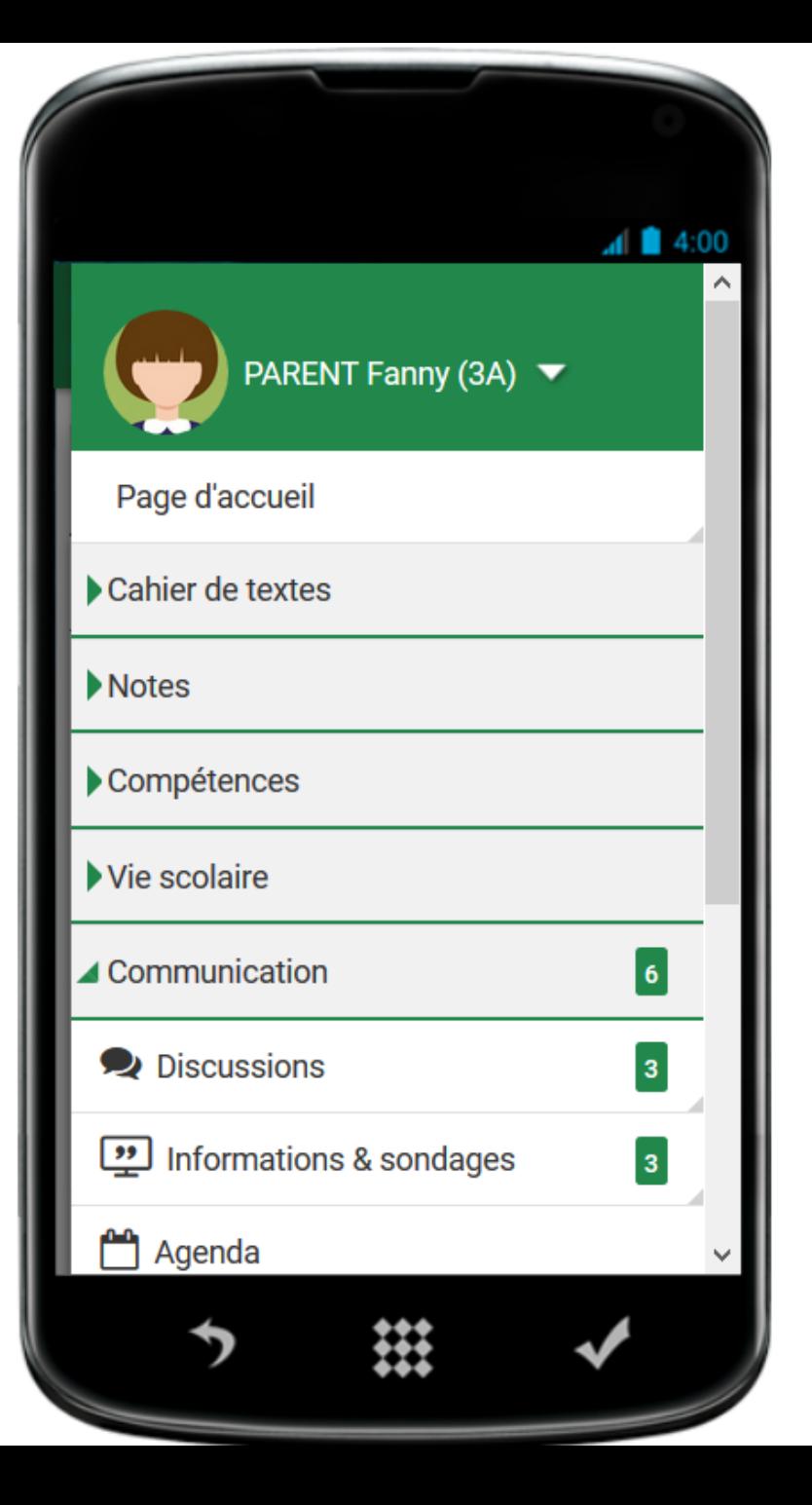

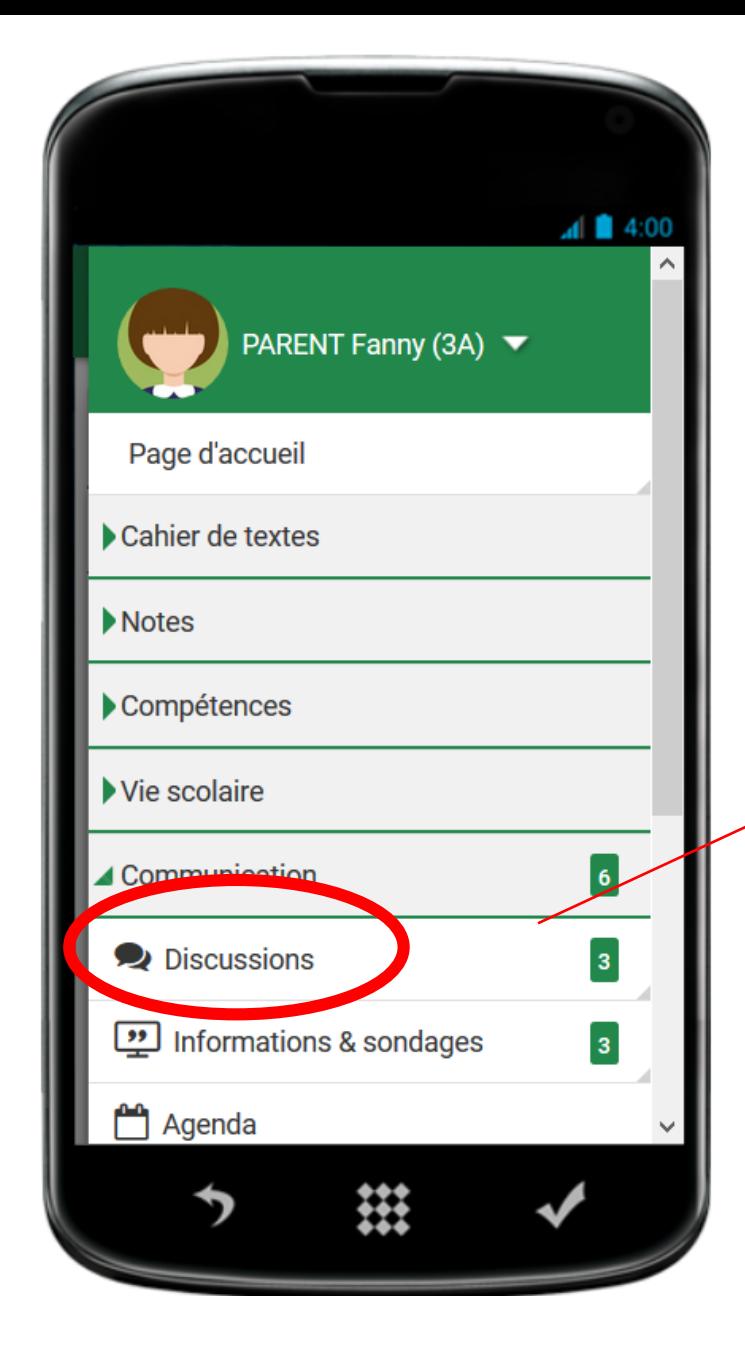

Avec l'onglet discussion, vous pouvez recevoir des messages de l'établissement et y répondre si l'interlocuteur a accepté des réponses.

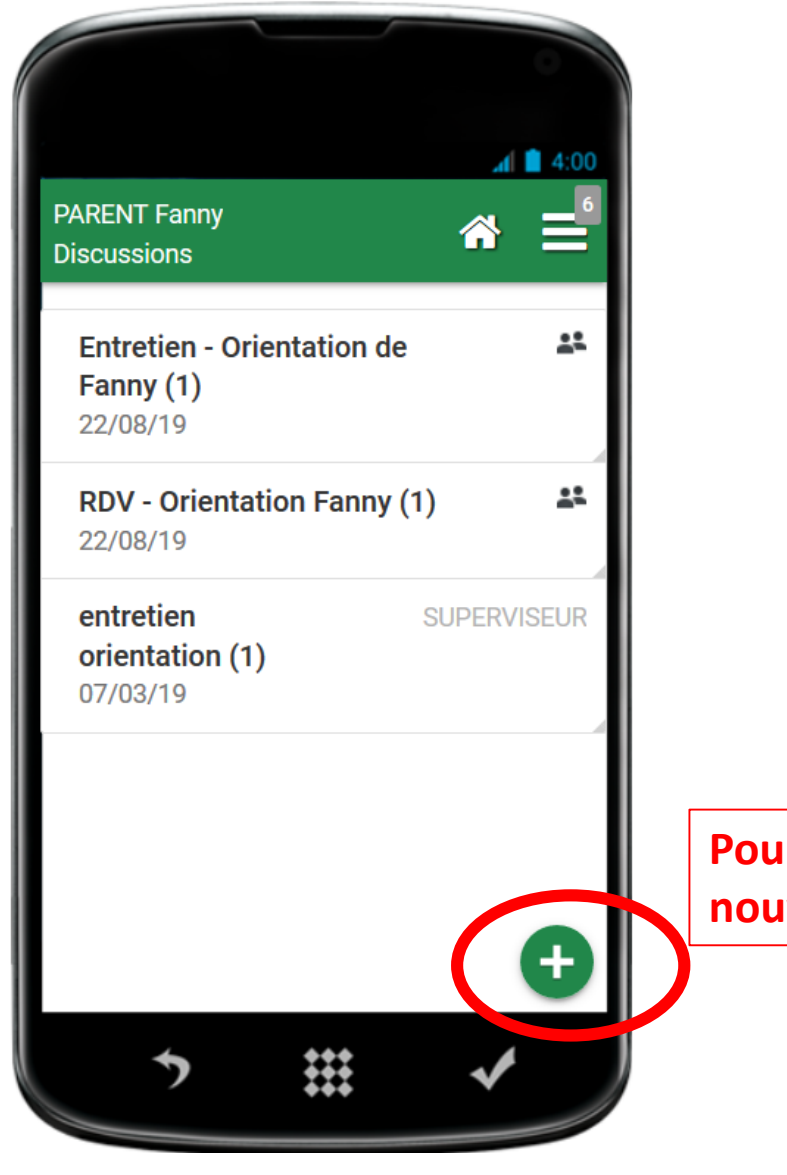

**Pour créer une nouvelle discussion** Créer une discussion

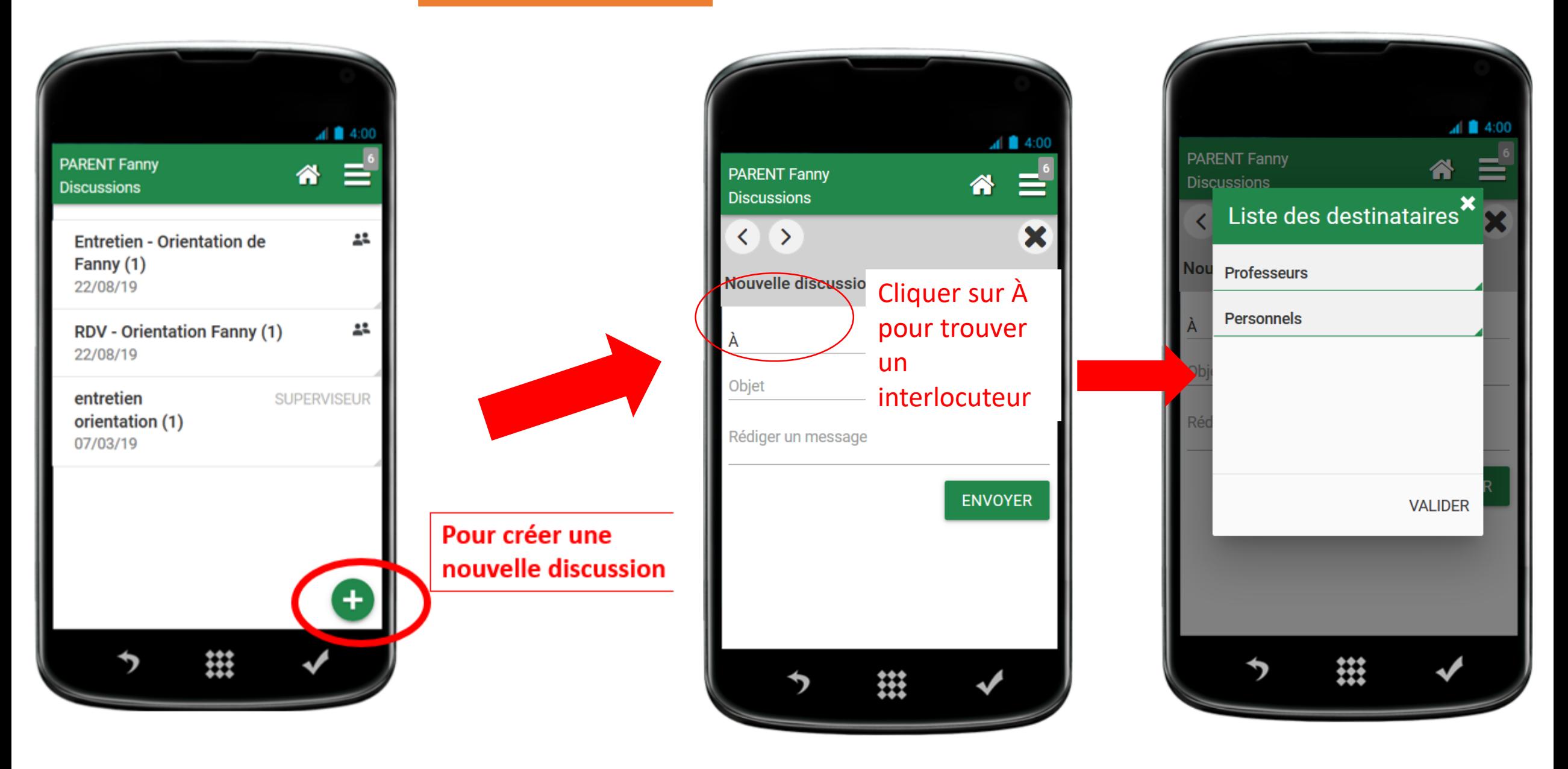

#### L'établissement envoie des informations, vous ne pouvez pas y répondre

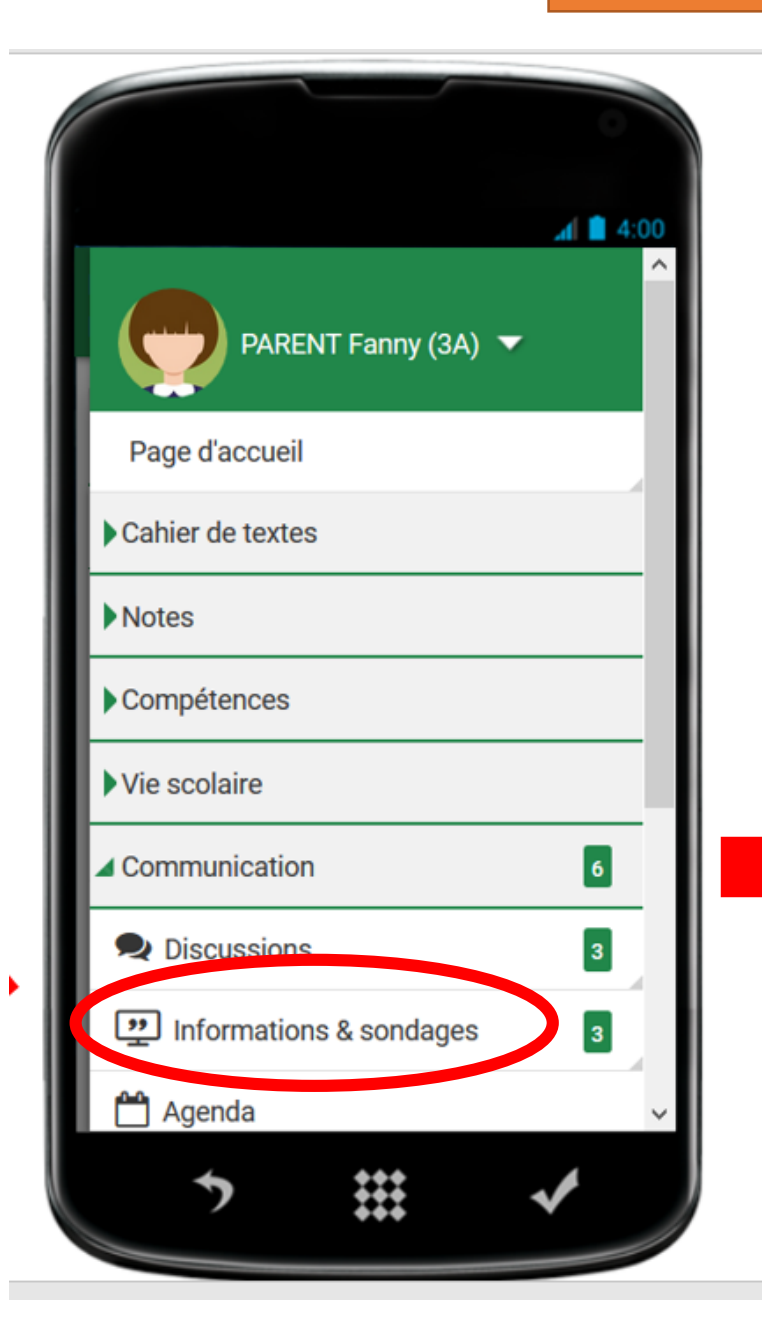

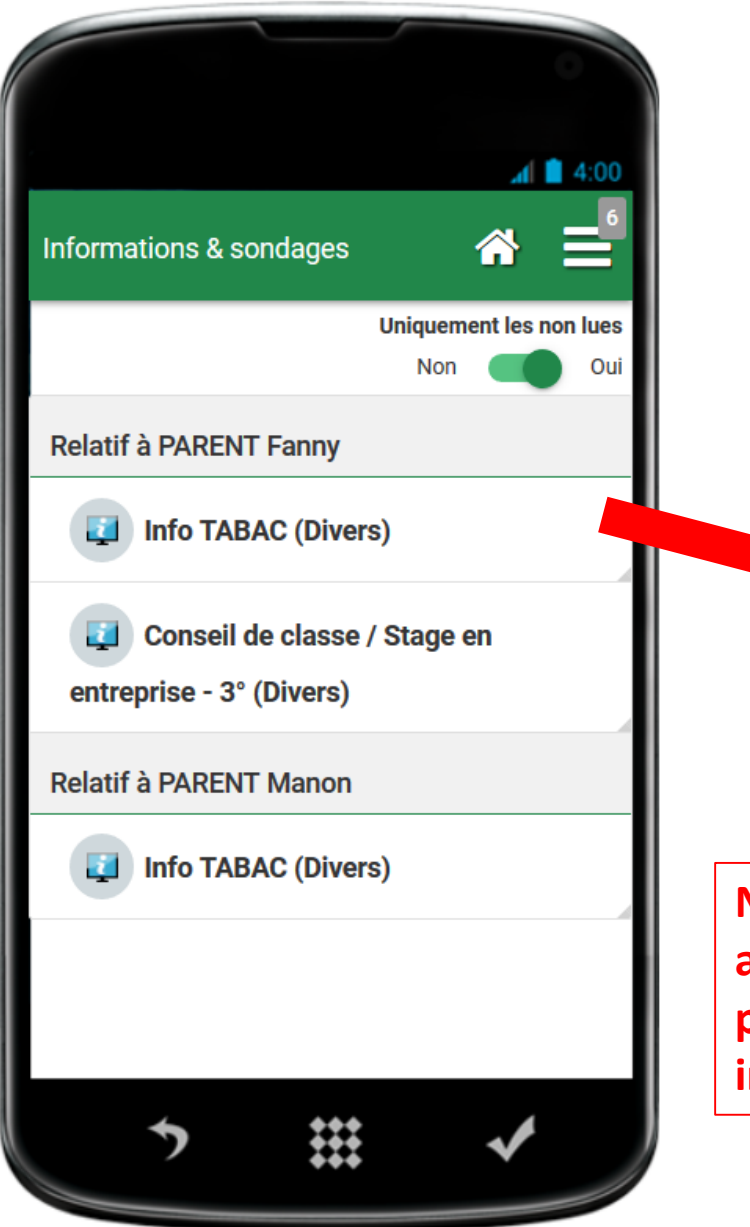

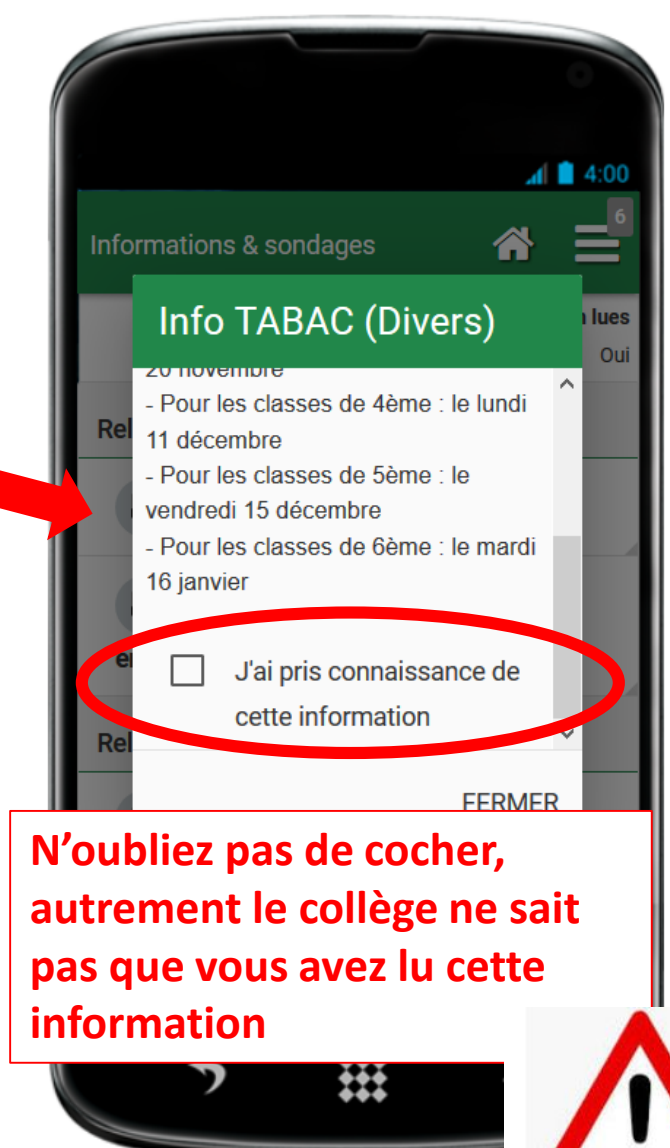

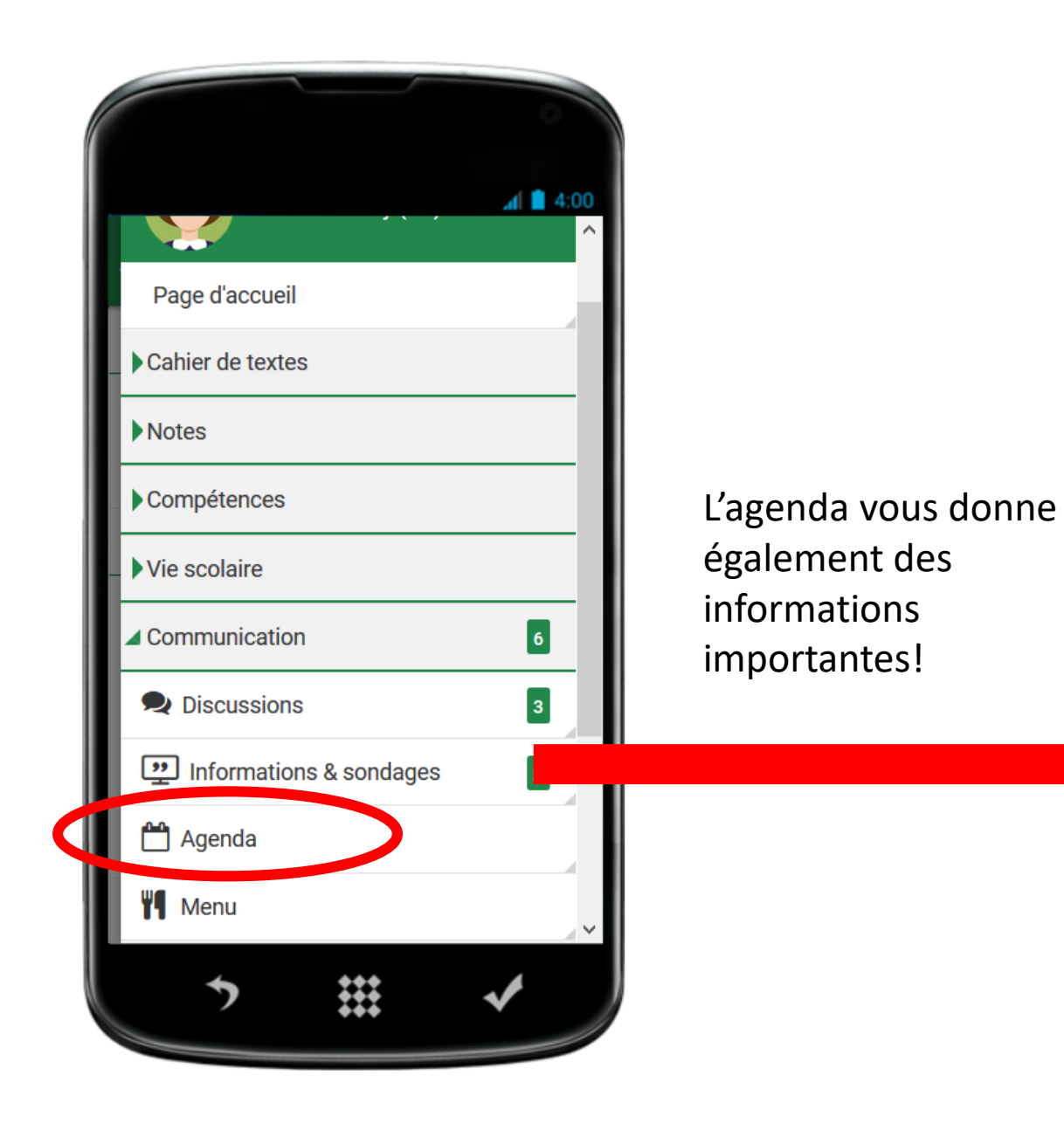

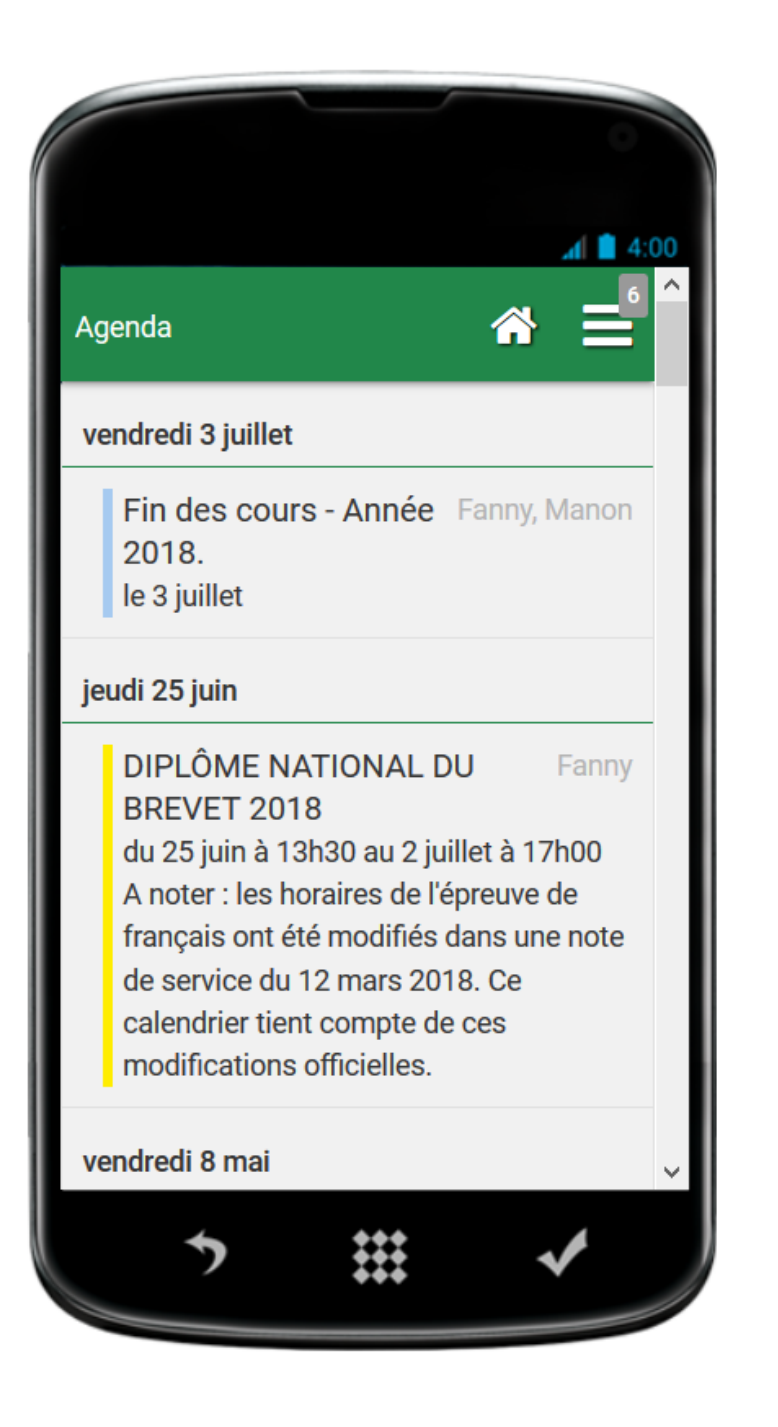

En cas de problèmes, avant de contacter l'établissement, contacter la plateforme AMIGO (assistance)

Pour vous aider, allez sur le site d'index-éducation!

https://www.index-education.com/fr/pronote-info213-pronote-mobile-demonstration.php

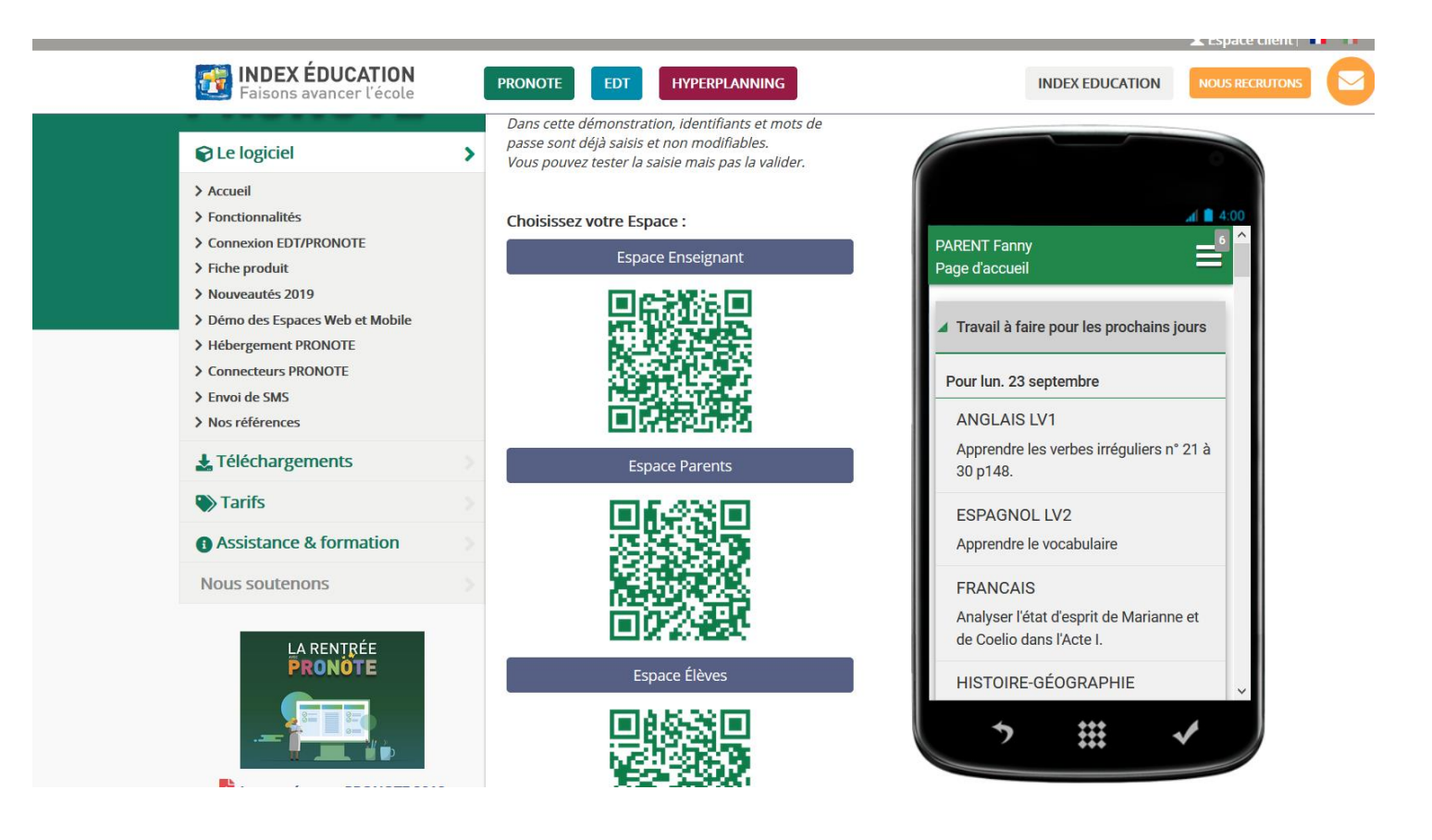